## **Veritas Desktop and Laptop Option 9.2**

The Veritas Desktop and Laptop Option provides automated file protection for Desktops and laptops. Protection is provided regardless of whether the computer is connected to the network (corporate or public) or offline.

The Desktop and Laptop Option is a network share-based protection and synchronization solution for Windows and Mac that enhances your current IT desktop and laptop protection policies using your existing IT infrastructure.

It provides continuous, non-intrusive backup of files in both, the corporate and public networks.

Built with ease of use in mind, the Desktop and Laptop Option allows both small and large enterprises to:

- Deploy with remarkable ease
- Manage backup and recovery tasks centrally across the entire organization.

## **Downloading License File**

To download the License file for Veritas Desktop and Laptop Option 9.2

- **1. Locate the Veritas Desktop and Laptop Option entitlements in your Veritas Licensing Portal account**
- a) Log into your MyVeritas account [\(https://my.veritas.com\)](https://my.veritas.com/).
- b) Enter the following credentials to login to the portal:
	- **Username**
	- **Password**
- c) In the MyVeritas home page, select the **Licensing** tab.

d) If you a member of more than one Licensing Portal account, you will be asked to select an account. Select the account that contains the Entitlements.

e) Select the **Entitlements** tab and use the search to locate the Entitlements.

## **Technical Brief**

Veritas Technical Education Services

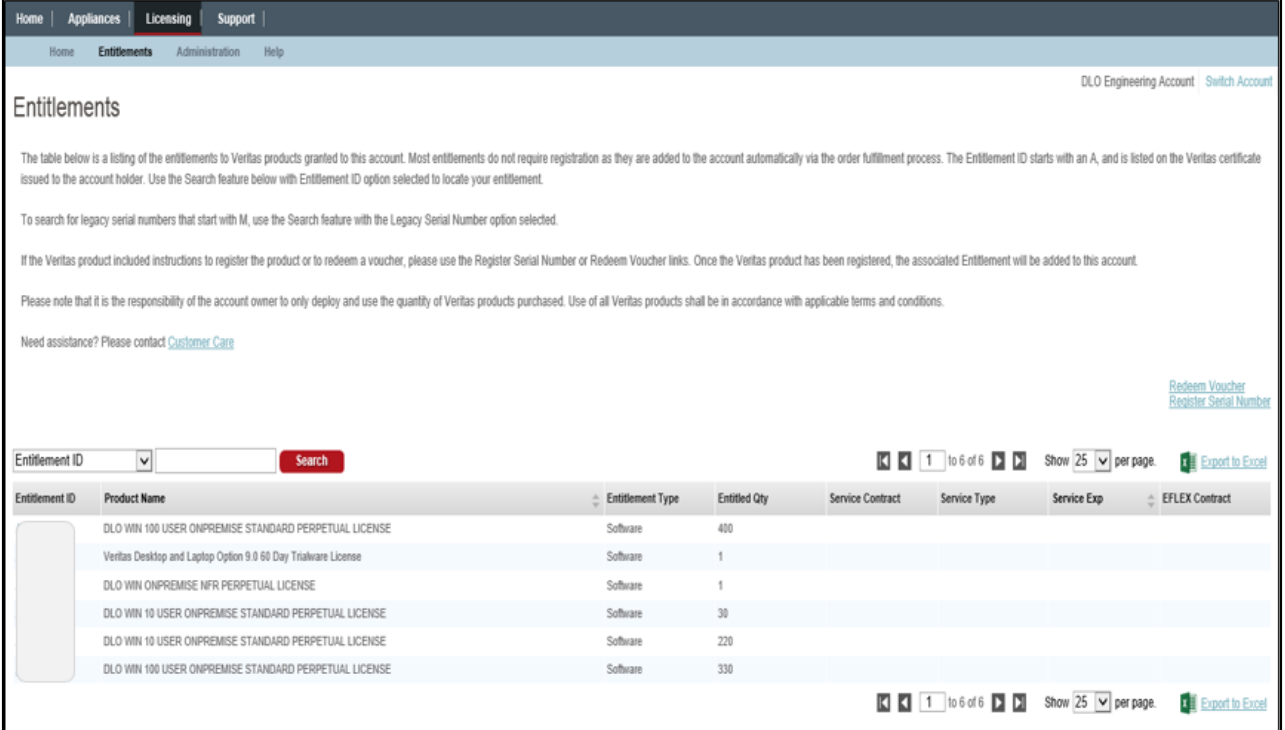

*Figure 1 Licensing Portal Entitlements page*

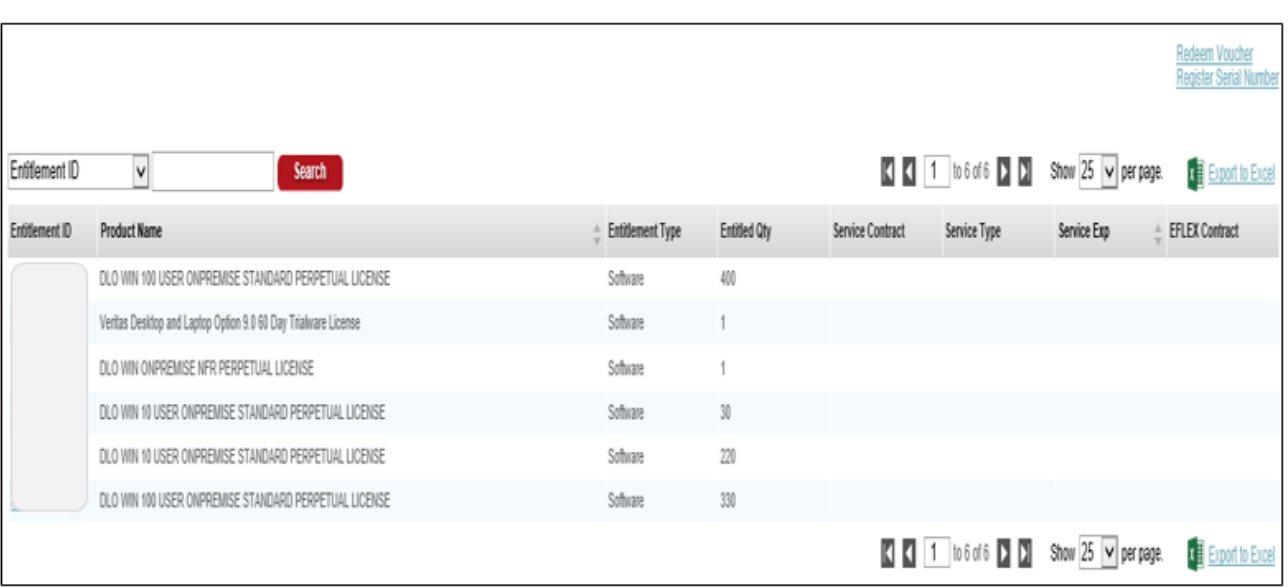

*Figure 2 Licensing Portal Successful Entitlement Search*

<span id="page-1-0"></span>**Note:** If you are not able to locate the Entitlement for a deployed Desktop Laptop Option 9.2 license, search other Licensing Portal accounts by using the **Switch Account** link at the top right of the page to switch to another Licensing Portal account. If this link is not visible, then your MyVeritas account is only a member of a single Licensing Portal account. Contact [Veritas Customer Care f](https://www.veritas.com/content/support/en_US/contact-us)or assistance.

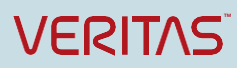

f) Click the Entitlement link in Entitlement ID column (see *[Figure](#page-1-0)* 2) to get to the **Product Information** page for the Entitlement.

g) Veritas Desktop and Laptop Option 9.2 should be listed on the **Current Version** tab.

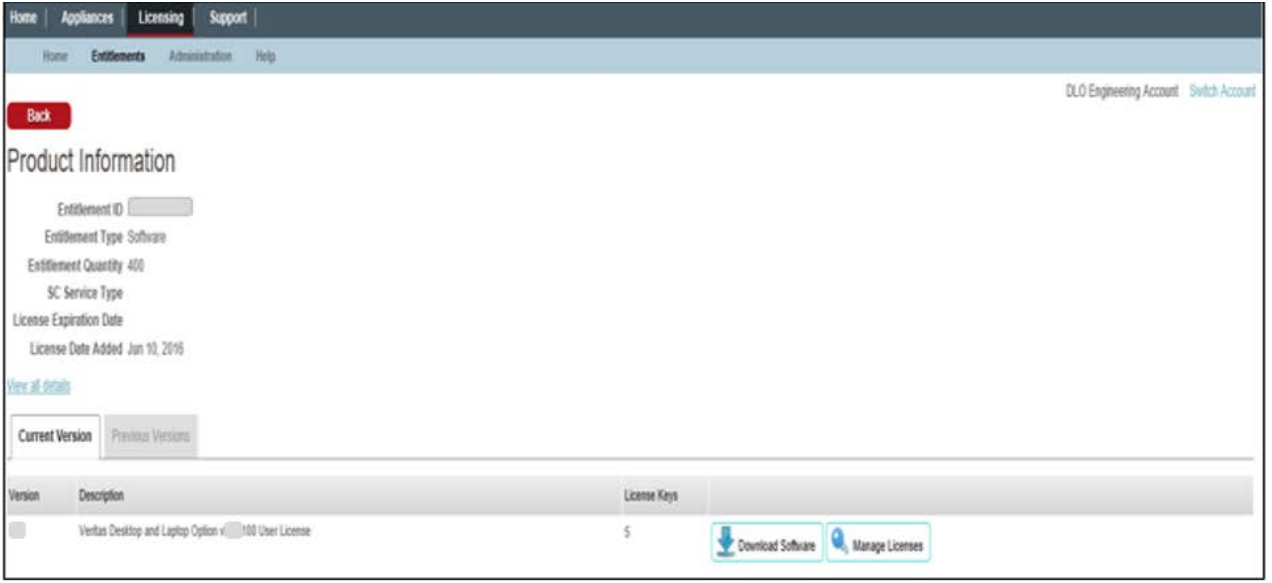

*Figure 3 Licensing Portal Product Information page*

| Home<br>Appliances<br>Support<br>Licensing                                                            |             |                       |              |                                        |
|----------------------------------------------------------------------------------------------------|-------------|-----------------------|--------------|----------------------------------------|
| Help<br><b>Entitlements</b><br>Administration<br>Home                                                 |             |                       |              |                                        |
| Back<br>г                                                                                             |             |                       |              | DLO Engineering Account Switch Account |
| Veritas Desktop and Laptop Option (3, 100 User License                                                |             |                       |              |                                        |
| Download Log Notification Log<br>Files<br>Licenses                                                    |             |                       |              |                                        |
| Veritas Desktop and Laptop Option [100 User License]<br>Entited City, 400 Generate<br>Entitlement (D) |             |                       |              |                                        |
| License Oty                                                                                           | License Key | Generated By          | Generated On | Service Expiration                     |
|                                                                                                    | Link to key | Veritas Customer Care | Jul 29, 2016 | Jun 10, 2019                           |
|                                                                                                    | Link to lay | Veritas Customer Care | Jul 29, 2016 | Jun 10, 2019                           |
| $\sqrt{2}$                                                                                            | Link to key | Veritas Customer Care | Aug 2, 2016  | Jun 10, 2019                           |
| 博                                                                                                    | Link to key | Veritas Customer Care | Aug 2, 2016  | Jun 10, 2019                           |
| 情                                                                                                    | Link to key | Veritas Customer Care | Nov 3, 2016  | Jun 10, 2019                           |

h) Click **Manage Licenses** to get to the Licenses page.

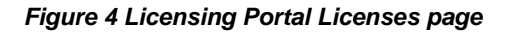

- i) Click the **Generate** button and enter the license quantity that you want to deploy.
- j) Click **Save** to save the license file to the local system.

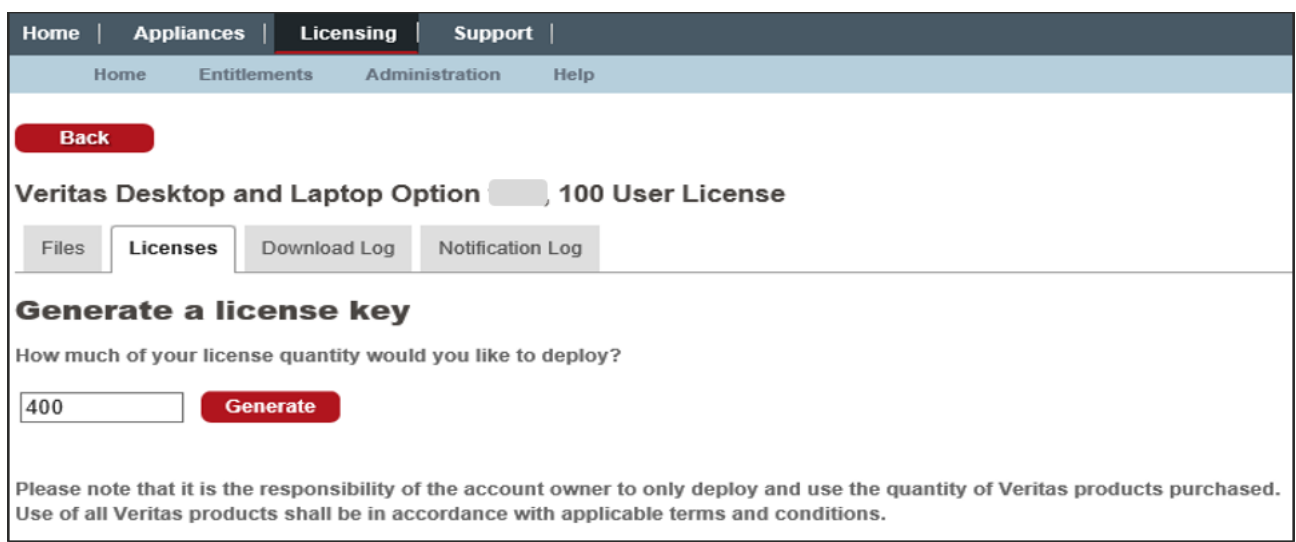

*Figure 5 Licensing Portal Generate a License Key page*

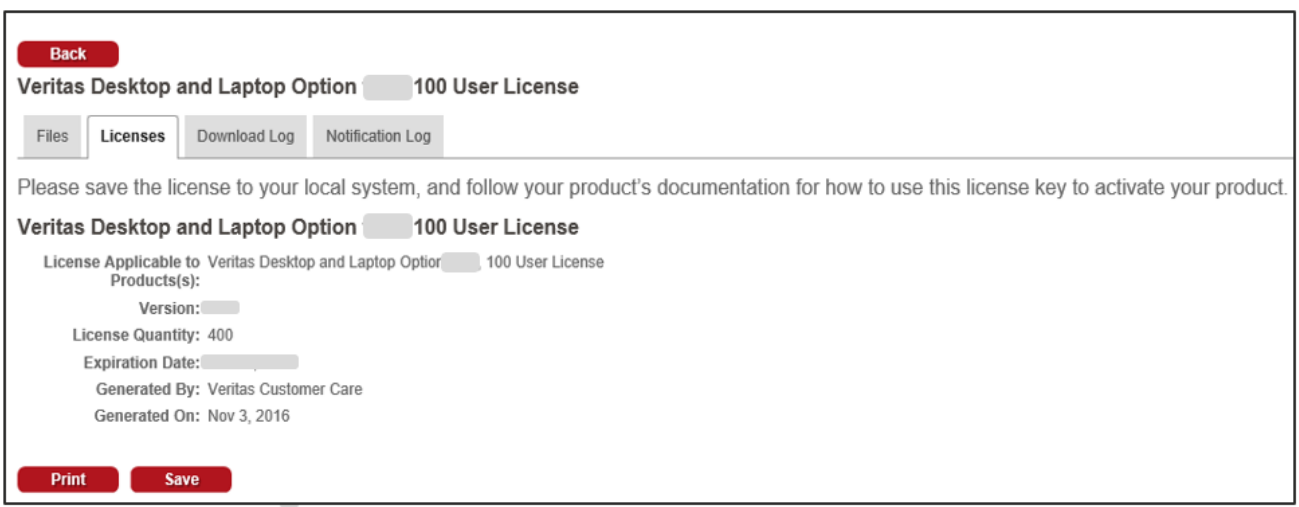

*Figure 6 Licensing Portal Generated License page*

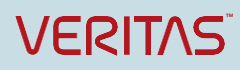

About Veritas Technologies LLC. Veritas Technologies LLC enables organizations to harness the power of their information, with solutions designed to serve the world's largest and most complex heterogeneous environments. Veritas works with 86 percent of Fortune 500 companies today, improving data availability and revealing insights to drive competitive advantage.

> **© 2018 Veritas Technologies LLC.**  All rights reserved. Veritas and the Veritas Logo are trademarks or registered trademarks of Veritas Technologies LLC or its affiliates in the U.S. and other countries. Other names may be trademarks of their respective owners.

This document is provided for informational purposes only and is not intended as advertising. All warranties relating to the information in this document, either express or implied, are disclaimed to the maximum extent allowed by law. The information in this document is subject to change without notice.

Veritas World Headquarters 500 East Middlefield Road Mountain View, CA 94043 +1 (650) 933 1000 [www.veritas.com](http://www.veritas.com/)

Visit our website [http://www.veritas.com](http://www.veritas.com/)